Napisz program umożliwiający otrzymanie poniższego kształtu dla następujących założeń:

- 1. Zdefiniowane wymiarowanie: absolutne
- 2. Zagłębienie frezu w materiale: 5 mm
- 3. Prędkość posuwu: 80 mm/min
- 4. Prędkość obrotowa wrzeciona: 1250 obr/min
- 5. Obroty wrzeciona: prawe
- 
- 7. Początek obróbki: od punktu X10 Y10
- 6. Położenie początkowe narzędzia: punkt zerowy układu współrzędnych (X0 Y0 Z0)
- 8. Kierunek poruszania narzędzia:
	- zgodnie z kierunkiem ruchu wskazówek zegara numery nieparzyste w dzienniku
	- przeciwnie do kierunku ruchu wskazówek zegara numery parzyste w dzienniku
- 9. Po zakończeniu obróbki narzędzie należy odstawić do położenia początkowego (X0 Y0 Z0).
- 10. Wszystkie wymiary należy odczytać z siatki widocznej na rysunku (to czego nie można odczytać dokładnie, np. promień oczu, można przyjąć z pewnym przybliżeniem).

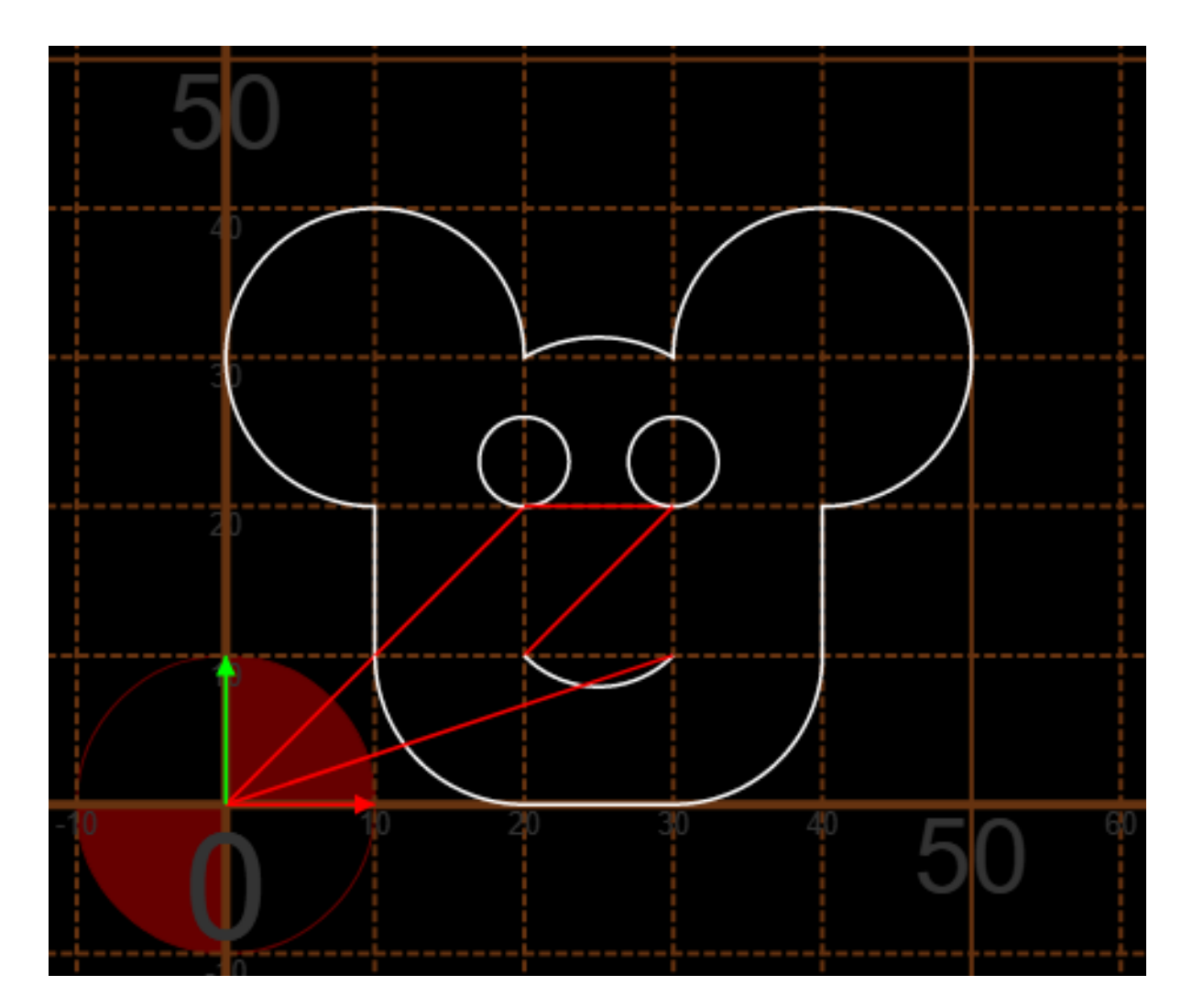

Kolor czerwony to ślad przemieszczania narzędzia w wyniku funkcji G00. Kolor biały to ślad przemieszczania narzędzia w wyniku funkcji G01, G02 lub G03. G-code symulator znajduje się na stronie:<https://nraynaud.github.io/webgcode/> Kilka rzutów 3D prawidłowego przebiegu narzędzia dla lepszego zrozumienia treści zadania:

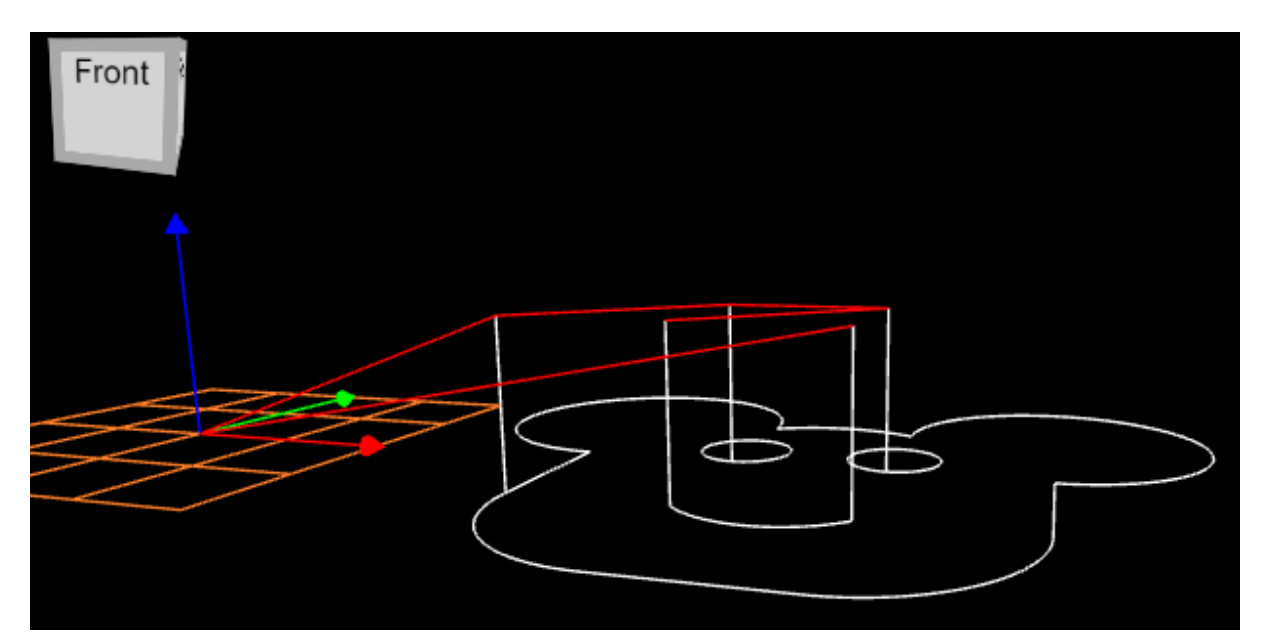

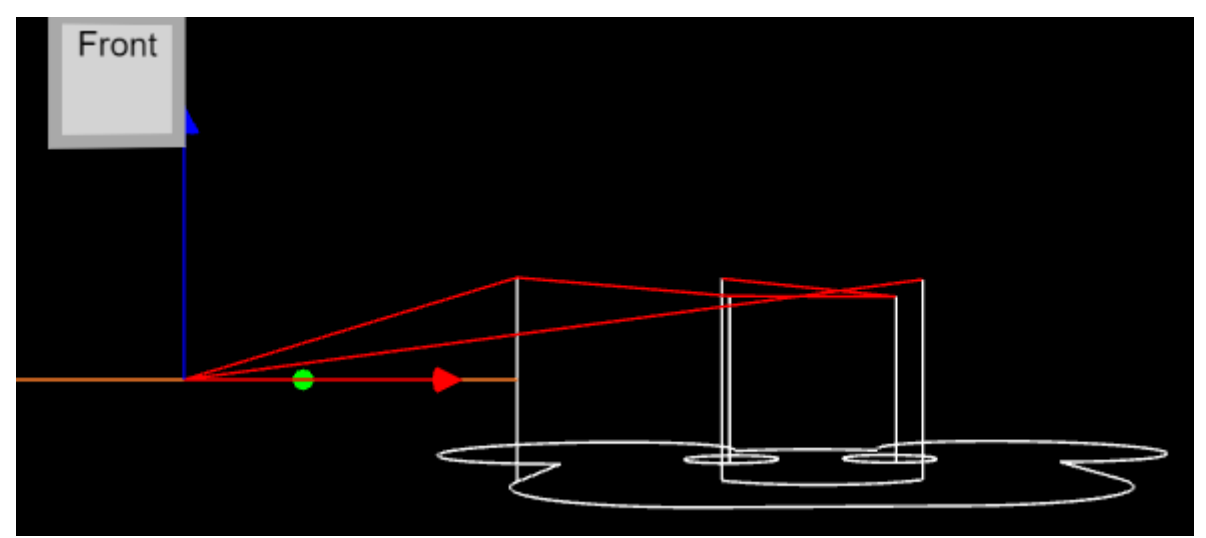

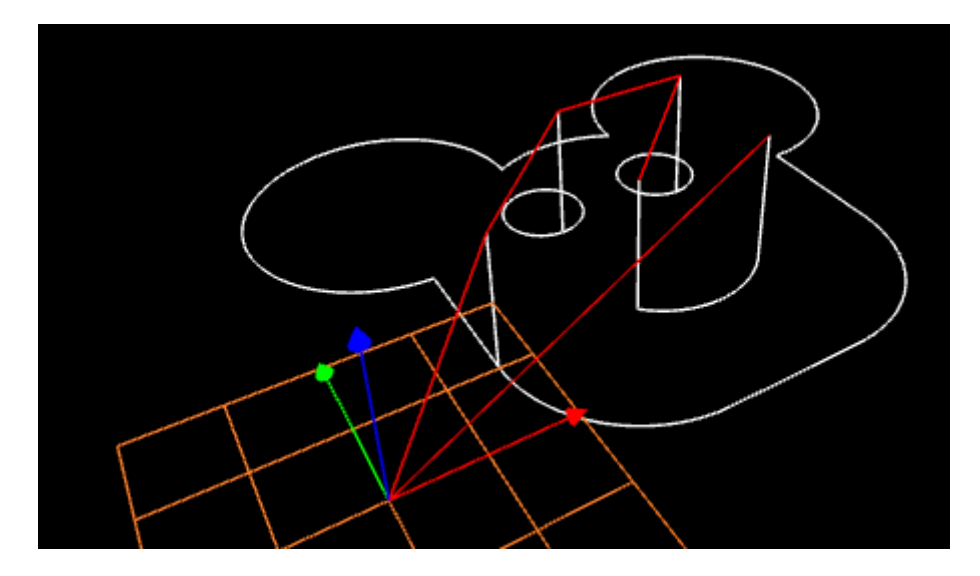